## Deep Learning on OpenPower using PowerAI Hands-on Lab

February 28<sup>th,</sup> 2018

Chekuri S. Choudary (<u>chekuri.choudary@ibm.com</u>)
Rodrigo Ceron (<u>Rodrigo.ceron@ibm.com</u>)

## **Introduction:**

The IBM PowerAI facilitates a jump start with open source machine learning and deep learning frameworks such as Caffe, Tensorflow, Theano, Torch, and Chainer on OpenPOWER machines with GPUs. In addition, PowerAI provides advanced deep learning capabilities such as distributed deep learning and large model support.

## **Instructions**

We will conduct this lab session on the NIMBIX cloud which provides Docker containers with P100 GPUs attached on Power8 boxes. The MRI cluster will be utilizing the IBM Accelerated Computing 922 machines equipped with Power9 processors and Volta GPUs.

1) Logon to <a href="https://platform.jarvice.com/">https://platform.jarvice.com/</a>.

For User name powerai\_seat01, the password is pw\_seat01. For User name powerai\_seatNN, the password is pw\_seatNN.

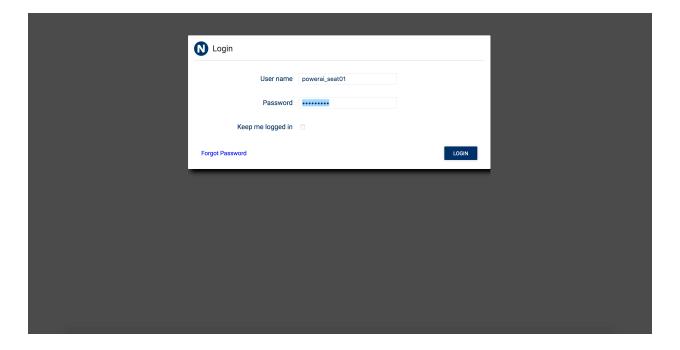

2) Go to the Compute tab and find the mldl\_education app with the UIUC logo.

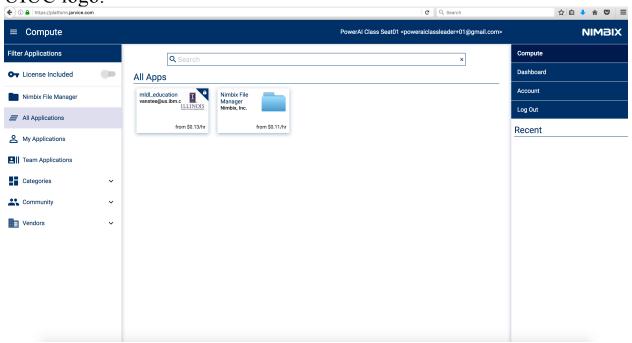

3) Click on the app to launch a container for the PowerAI app in the Server mode.

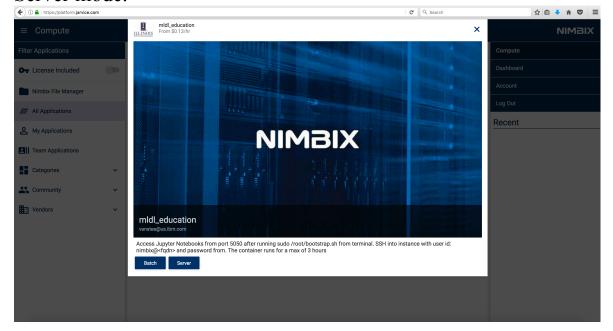

4) Click on Server. Select 32/64 thread Power8, 128GB RAM, and 1X P100 GPU. Then Submit. Expect some queuing in launching the container. 5-10 minutes of delay is not unusual.

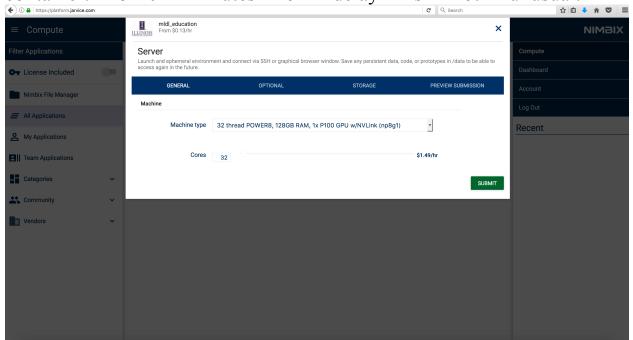

5) Get the Host Name and password of your launched container from the NIMBIX UI

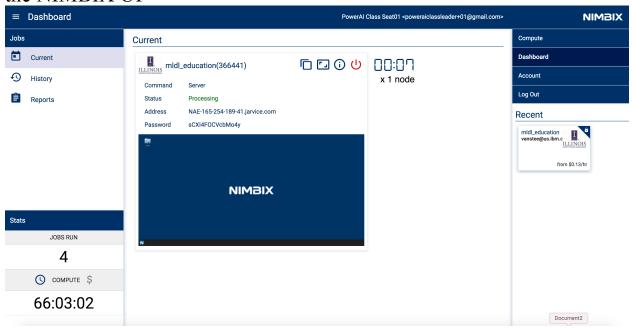

6) Launch a terminal in your workstation and ssh to your container: ssh nimbix@<host name>.jarvice.com

```
Chekuris-MacBook-Pro:~ chekuri.choudaryibm.com$ ssh nimbix@NAE-165-254-189-41.jarvice.com
nimbix@nae-165-254-189-41.jarvice.com's password:
Welcome to Ubuntu 16.04.3 LTS (GNU/Linux 4.4.0-45-generic ppc64le)
* Documentation: https://help.ubuntu.com
                    https://landscape.canonical.com
* Management:
                   https://ubuntu.com/advantage
All ML/DL frameworks live in /opt/DL; you must source an environment setup script before accessing them, e.g. one of the following:
    source /opt/DL/caffe-bvlc/bin/caffe-activate
    source /opt/DL/caffe-ibm/bin/caffe-activate
    source /opt/DL/caffe-nv/bin/caffe-activate
    source /opt/DL/chainer/bin/chainer-activate
    source /opt/DL/openblas/bin/openblas-activate
    source /opt/DL/tensorflow/bin/tensorflow-activate
    source /opt/DL/theano/bin/theano-activate
    source /opt/DL/torch/bin/torch-activate
After sourcing the environment script for the framework you wish to use, please read the framework-specific documentation in its respective doc[s]
directory - e.g. one of the following:
    /opt/DL/caffe-*/docs
    /ont/DL/chainer/doc
    /opt/DL/openblas/doc
    /opt/DL/repo/doc
    /opt/DL/tensorflow/doc
    /opt/DL/theano/doc
    /opt/DL/torch/doc
Please be sure to save any persistent code or data in the /data directory!
To run jupyter notebooks, run the following commands:
source /root/python2_env/bin/activate
cd /dl-labs/mldl-101
./startClass2.sh -g 1
```

Then point your browser to hostname:5050 and get started Last login: Thu Feb 22 17:55:11 2018 from 70.123.154.135 nimbix@JARYICENAE—6080185C:~\$ ■

7) Run the following commands to download exercises and launch jupyter notebooks.

```
source /root/python2_env/bin/activate
cd /dl-labs/mldl-101
./startClass2.sh -g 1
git clone <a href="https://github.com/aymericdamien/TensorFlow-Examples/">https://github.com/aymericdamien/TensorFlow-Examples/</a>
```

8) Then point your browser to hostname:5050 and get started. Go to the folder Tensorflow-Examples/notebooks. These notebooks will be used for hands-on exercises.

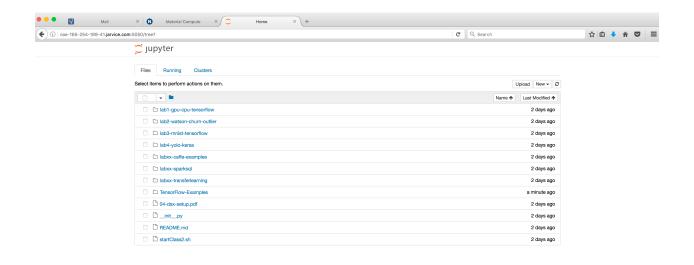

App Store